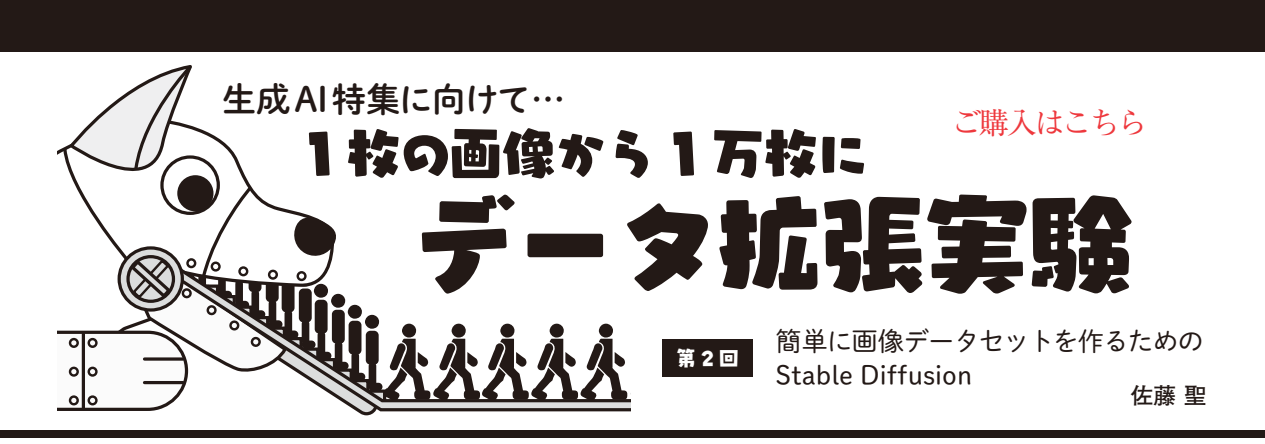

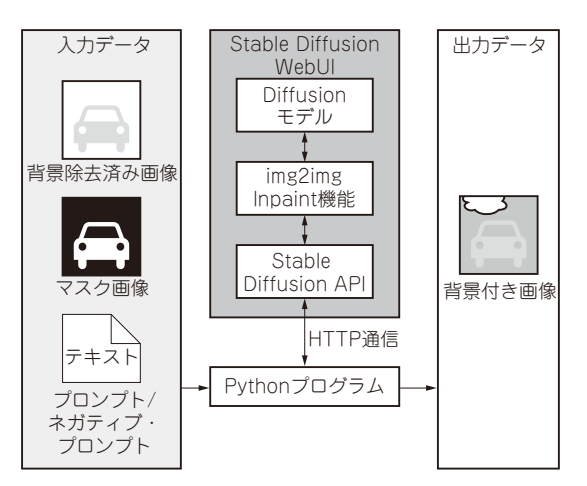

**図1 Stable DiffusionのWebUIをPythonプログラムから利用す るための流れ**

 2024年8月号では,生成AIの特集を予定しており ます.特集の一部では,深層学習の学習用データを 生成AIで作る方法を紹介する予定です. ここでは8 月号に向けて成果を報告します. (編集部)

# **Stable Diffusionとは**

#### ● Pythonプログラムから使うための流れ

前回,1枚のボルトの画像から1万枚の画像を生成 する流れを説明しました.今回は,画像生成部分をよ り具体的に説明します.

 一般的には,Stable DiffusionのWebUIは,マウス 操作で使うと思います.このWebUIには,外部のプ ログラムやアプリケーションから操作に使用できる APIが備わっています.PythonからAPIに通信して 操作するプログラムを作成しました。全体の処理イ

メージは**図1**の通りです.

### ● WebUIを利用する利点

PythonプログラムでAPIと通信すると,画像生成 をリクエストしたり,応答を取得したりできるだけで なく、以下のようなメリットがあります.

- ・ キーボードやマウスの操作が不要になる
- ・ Stable DiffusionとPythonプログラムとで実行環 境を分けられる
- ・ Stable DiffusionのGPUメモリの消費が少なくな る
- ・ 画像生成以外の処理部分で,Stable Diffusionの処 理が速くなる

#### ● 主な機能

Stable Diffusionの主な機能としては、以下の3つが あ り ま す. こ こ で はimg2imgを 使 用 し ま す が, txt2imgやimg2txtもAPIから実行可能です.

- ・ txt2img:テキストの内容から連想される画像を 生成する
- ・ img2txt:画像の内容を説明する分を生成する
- ・ img2img:入力画像を参考にして似た特徴を持つ 新しい画像を生成する

## **従来の画像合成との違い**

img2imgのサブ機能として、Inpaintと呼ばれる画 像修復機能があります.これは,画像の特定領域を指 定して,指定領域のみにテキストから生成される画像 を描画することで元画像を修復するもので,この機能 をデータ拡張に活用しました.Pythonプログラムの 処理フローは**図2**の通りです.

従来は,画像合成によるデータ拡張が一般的でし

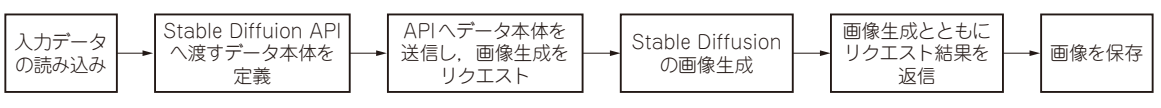

**図2 Pythonプログラムによる画像生成のフロー**